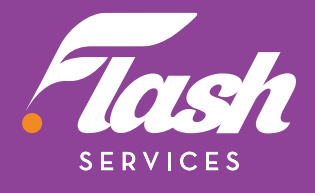

## **POUR VOTRE MODEM CÂBLE GUIDE D'INSTALLATION RAPIDE**

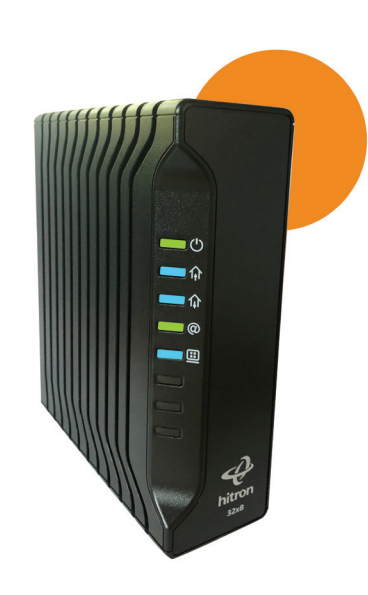

# **ÉTAPE PAR ÉTAPE** INSTRUCTIONS

**POUR CONNECTER LE MODEM INTERNET CÂBLE** (MODÈLE HITRON CDA3-35)

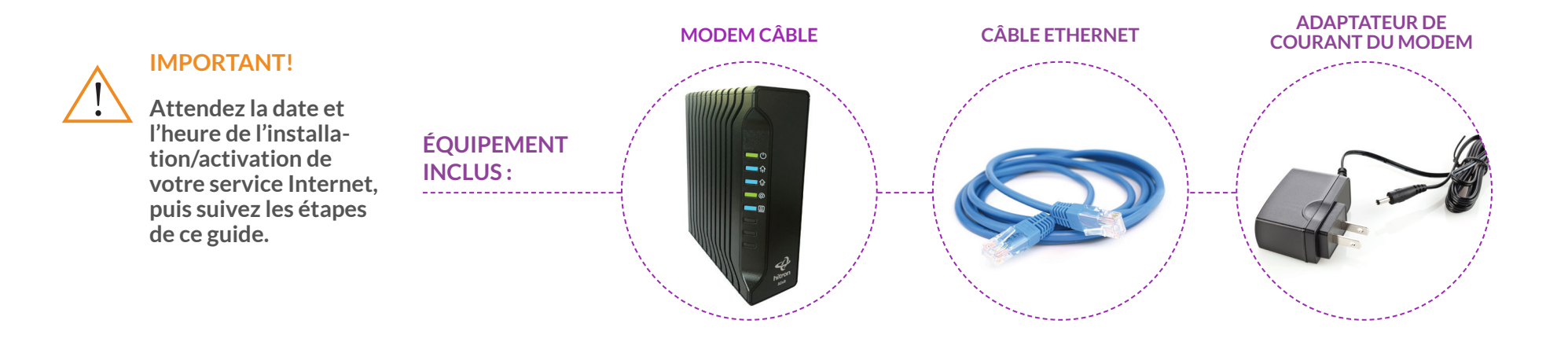

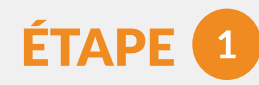

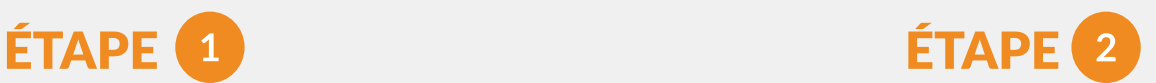

#### **Connecter votre câble coaxial au modem**

• Localisez le câble coaxial dans votre résidence (connecté à

#### **Allumer votre modem**

- Branchez l'adaptateur de courant du modem à l'arrière du modem.
- la prise de câble).
- Connectez-le au port de câble (situé à l'arrière du modem), en effectuant 3 tours dans le sens horaire ou jusqu'à ce qu'il soit solidement fixé.
- 
- Branchez l'autre extrémité dans la prise de courant la plus proche.
- Le voyant DEL « Power » à l'avant du modem doit être vert.

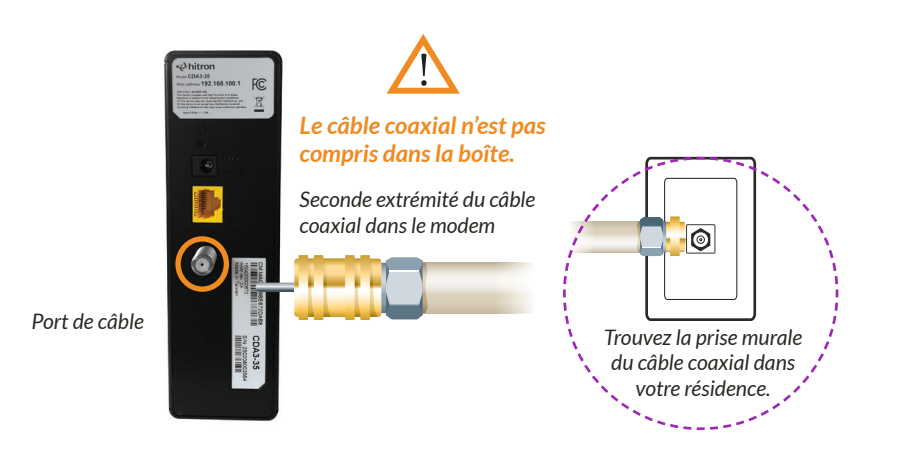

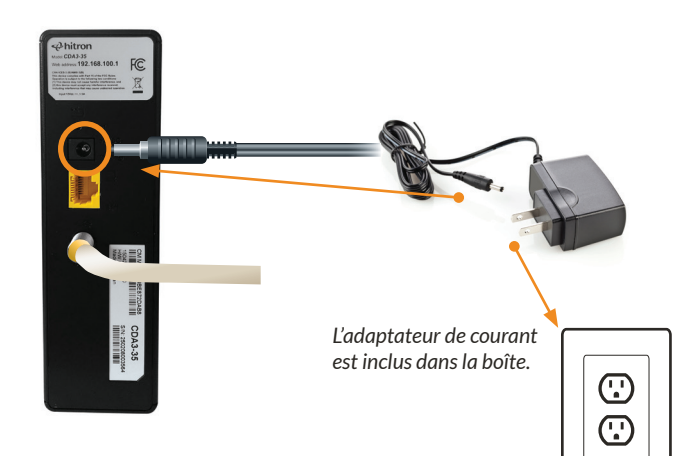

**MODEM INTERNET**  (HITRON CDA3-35) FRANÇAIS

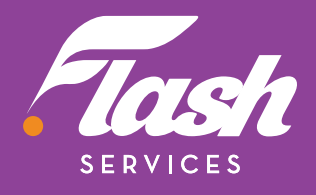

# ÉTAPE

#### ÉTAPE  $\overline{4}$

Remarque : **vous devez avoir un routeur sans fil si vous souhaitez configurer un réseau sans fil dans votre résidence.**

#### **Connecter votre routeur sans fil**

• Connectez le câble Ethernet au port jaune de votre modem puis au port « Internet » ou « WAN » de votre routeur.

**Votre routeur sans fil devrait maintenant être**   $\mathbf{N}$ **connecté à l'Internet!**

• Consultez le guide du fabricant de votre routeur pour terminer la configuration.

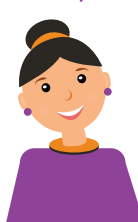

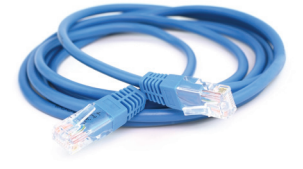

*Routeur sans fil*

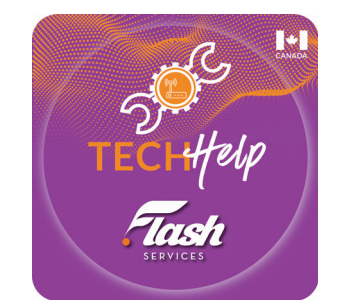

*Arrière du routeur*

*Câble coaxial*

*Câble Ethernet (1re extrémité)*

Ш

*Câble Ethernet (2e extrémité)*

*Adaptateur de courant* 

*du modem*

*Le câble Ethernet est inclus dans la boîte.*

**WAN/Internet**

## **AUTRES APPAREILS**

Si vous vous êtes abonné au service de téléphonie résidentielle Flash, reportez-vous au manuel inclus avec votre adaptateur téléphonique pour terminer la configuration.

*www.myflashservices.com/flash-tech-help/ Balayez le code QR ou rendez-vous sur :*

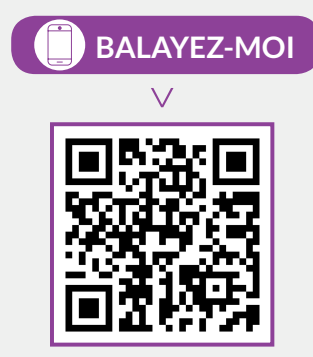

### **BALAYEZ-MOI TÉLÉCHARGEZ L'APPLICATION GRATUITE FLASH TECH HELP**

SUR VOTRE APPAREIL POUR TESTER LA CONNECTIVITÉ DE VOTRE RÉSEAU

#### **Confirmer que le modem est en ligne**

- Pour confirmer une bonne connectivité, les voyants DEL du modem devraient être allumés comme suit :
	- Power = Vert
	- US = Bleu
	- DS = Bleu
	- Status = Vert
	- LAN = Bleu
- **• Ce processus peut prendre jusqu'à 10 minutes**

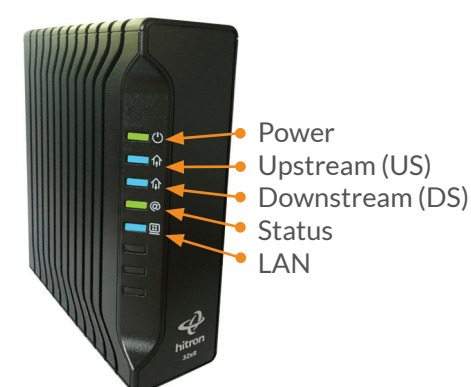

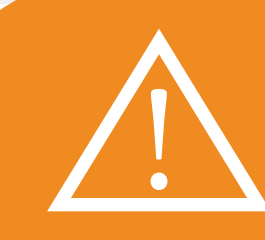